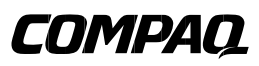

EK–MS340–IN. A01

# **MEMORY OPTION INSTALLATION CARD**

Use this card as a quick reference to install MS340-XX memory options in an AlphaServer DS20 system.

*WARNING: CPU modules and memory modules have parts that operate at high temperatures. Wait 2 minutes after power is removed before touching any module. CAUTION: Wear an antistatic wrist strap when working on this system.*

# **Overview**

- Open the pedestal cabinet.
- Install the memory option.
- Verify the installation.

#### **Before You Begin**

Keep these points in mind when installing a memory option or replacing a memory module:

- The four modules in a memory option must be the same size. However, the options within a system box can be a mix of sizes.
- Memory options are installed in specific slots designated for each option.

© Compaq Computer Corporation 1998. All rights reserved.

# **Open the pedestal cabinet**

- 1. Shut down the operating system and power down the system.
- 2. Unplug the power cord(s).
- 3. Remove the covers to gain access to the system card cage. See Figure 1.
	- a. Unlock and open the front door.
	- b. Pull the top cover latch down to release the latch.
	- c. Using the groove at the rear of the top cover, pull the cover back about two inches, and lift it off.
	- d. Pull the card cage panel back and lift it away from the cabinet.

# **Figure 1 Opening the Pedestal Cabinet**

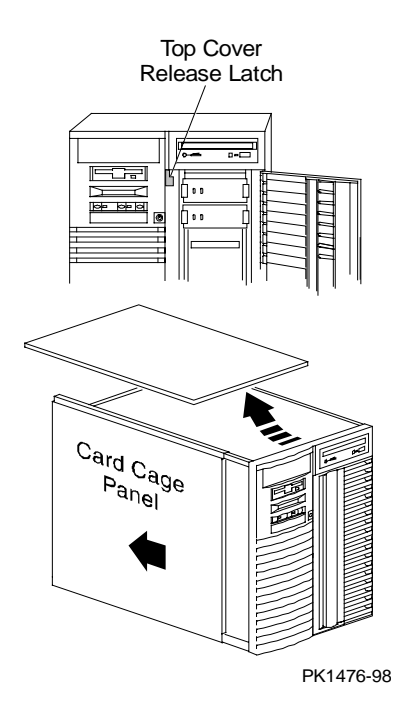

#### **Configuration Rules**

- A memory option consists of four DIMMs.
- All four DIMMs in an option must be the same size.
- Convention places the largest memory option in slots marked 0 on the system board. See Figure 2. Convention also calls for other memory options to be the same size or smaller than the first memory option.
- Memory options must be installed in slots designated for each bank. The first bank goes into slots marked 0, the second bank into slots marked 1, and so on.

#### **Memory Slot Location**

Figure 2 shows the location of the 16 DIMM slots in the AlphaServer DS20. Two of the four DIMMs in each option go above the D chips and two go below the D chips. When installing additional memory, place DIMMs in the four slots labeled with the same slot number.

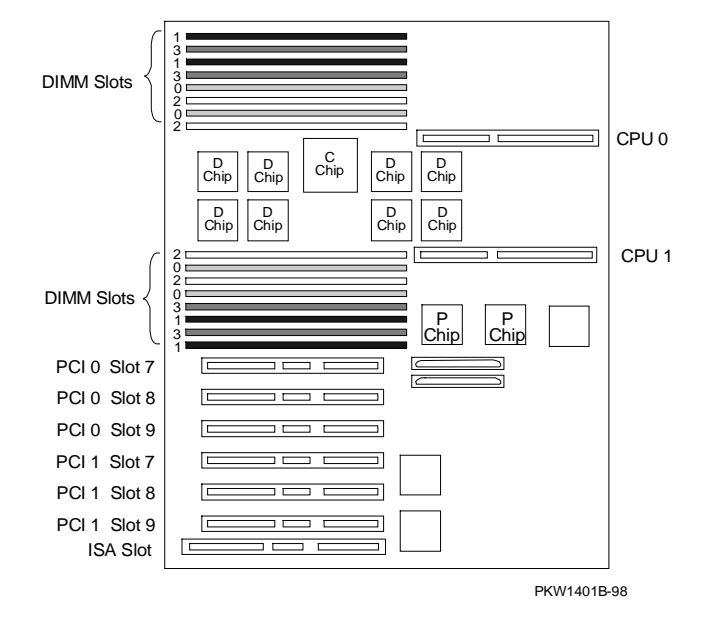

# **Figure 2 Memory Slot Locations on the System Board**

# **Memory Option Installation**

- 1. If necessary, remove either CPU to access the DIMM slots necessary for the installation.
- 2. Identify the slot locations for the option you are installing. See Figure 2.
- 3. Open each memory connector by pushing the levers outward. See Figure 3.
- 4. Align each DIMM in the connector and press down. The connector levers close.

**Figure 3 Memory Card Installation**

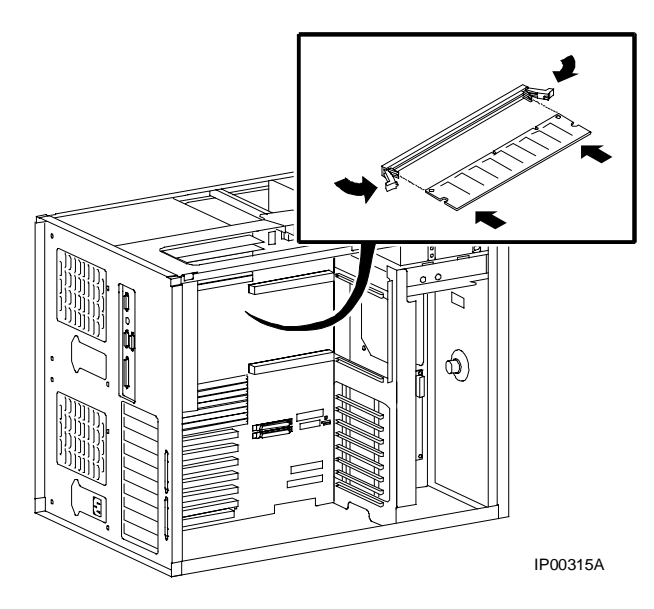

# **Verification – DIGITAL UNIX and OpenVMS Systems**

• Issue the **show memory** command to display the status of the system memory.

#### **Verification – Windows NT Systems**

- 1. Start AlphaBIOS Setup, select "Display System Configuration," and press Enter.
- 2. Using the arrow keys, select "Memory Configuration" to display the status of the system memory.

Part numbers for options can be found on the Internet. Using a Web browser, follow links to the appropriate AlphaServer supported options list from the URL: http://www.digital.com/info/alphaserver/products.html